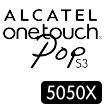

# Руководство пользователя

Дополнительную информацию об использовании телефона вы найдете в полном руководстве пользователя, которое можно скачать на сайте: www.alcatelonetouch.com. Там вы также можете задать интересующие вас вопросы в разделе FAQ, обновить программное обеспечение и т.д.

> **ALCATEL** onetouch.

Русский - CJB6135ALBBA

# Содержание

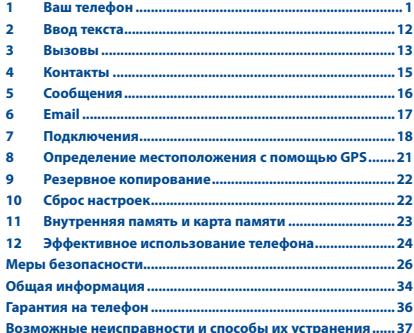

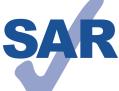

Данный продукт соответствует требованиям по ограничению величины SAR в пределах 2.0 Вт/кг. Максимальное значение SAR для ланного устройства вы можете найти на стр. 31 данного руководства. В целях соблюдения требований по

ограничению воздействия радиочастотного

www.sar-tick.com излучения рекомендуется использовать одобренные производителем аксессуары, такие как чехол, и держать устройство на расстоянии в 10 мм от вашего тела. Обратите внимание: в режиме ожидания данное устройство также является источником ралиочастотного излучения.

### ЗАШИТА ВАШЕГО СЛУХА

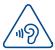

Для предотвращения возможного повреждения слуха не следует слушать музыку на большой громкости в течение длительного времени. Будьте осторожны, поднося устройство к уху при включенной громкой связи.

# Ваш телефон .....

#### $1.1$ Клавиши и разъёмы

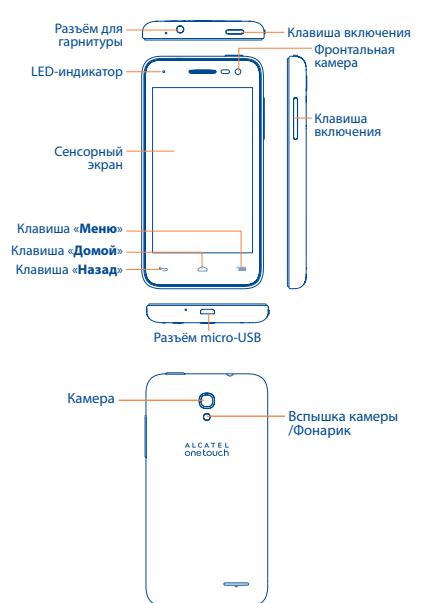

# **Клавиша «Меню»**

- Нажмите для доступа к контекстному меню.
- • Нажмите и удерживайте, чтобы открыть список запущенных приложений.

# **Клавиша «Домой»**

• Если вы находитесь на экране приложения или каком-либо другом экране, нажмите на эту клавишу, чтобы вернуться на главный экран.

# **Клавиша «Назад»**

• Нажмите, чтобы вернуться на предыдущий экран или закрыть диалоговое окно, меню, панель уведомлений и т.д.

Эти три клавиши становятся видимыми только при включении подсветки экрана.

### **Клавиша включения**

- • Короткое нажатие: заблокировать экран/ включить подсветку экрана.
- Нажмите и улерживайте, чтобы включить выключенный телефон. Если телефон включён, то это действие приведёт к открытию меню, в котором вы можете выключить или перезагрузить телефон, а также перевести его в режим «В самолёте».
	- • Нажмите и удерживайте клавишу **включения** до появления экрана загрузки, чтобы перезагрузить телефон.
	- • Одновременно нажмите клавишу включения и клавишу увеличения громкости и удерживайте их до появления экрана загрузки, чтобы приступить к восстановлению заводских настроек телефона.
	- • Нажмите клавишу **включения** и клавишу **уменьшения громкости**, чтобы сделать снимок экрана.

### **Клавиши громкости**

- • Во время активного вызова: регулировка громкости динамика или гарнитуры.
- • При воспроизведении музыки, видео и т.д.: регулировка уровня громкости.
- В обычном режиме: настройка громкости звонка.
- • При входящем вызове: отключение звука сигнала входящего вызова.

# **1.2 Перед началом работы**

# **1.2.1 Подготовка к работе**

# **Снятие или установка задней панели телефона**

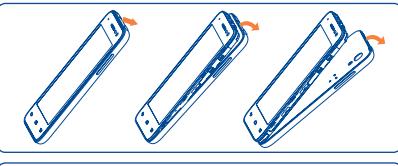

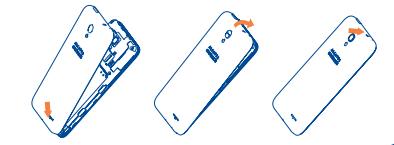

# **Установка или извлечение SIM-карты**

Для осуществления вызовов вам необходимо вставить SIMкарту в телефон. Перед установкой или извлечением SIM-карты необходимо выключить телефон.

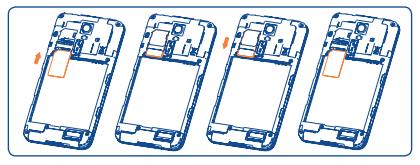

Поместите SIM-карту контактами вниз и вставьте ее в слот. Убедитесь, что карта вставлена правильно. Чтобы извлечь карту, слегка нажмите на нее и вытащите из слота.

# **Установка или извлечение microSD-карты**

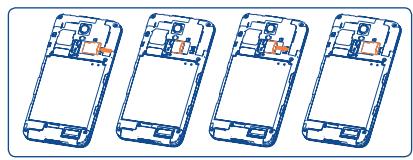

Процедура установки и извлечения карты памяти microSD аналогична процедуре установки и извлечения SIM-карты.

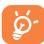

Во избежание потери данных и повреждения microSDкарты перед её извлечением из телефона выполните её отключение в меню **Настройки** > **Память** > **Отключение SD-карты**.

### **Установка или извлечение аккумулятора**

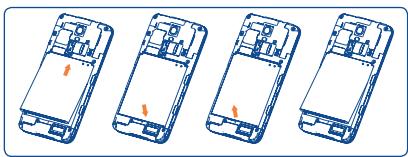

- Чтобы установить аккумулятор, вставьте и зашелкните аккумулятор, затем установите заднюю панель телефона.
- Чтобы извлечь аккумулятор, выключите телефон. Снимите заднюю панель телефона и извлеките аккумулятор.

### **Зарядка аккумулятора**

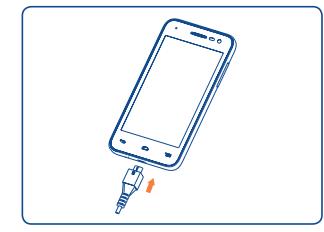

Подключите зарядное устройство к телефону и стандартной бытовой розетке переменного тока (220 В, 50 Гц), как показано на рисунке.

Для уменьшения энергопотребления после полного заряда аккумулятора отключите телефон от зарядного устройства; для экономии заряда батареи отключайте Wi-Fi, GPS, Bluetooth, а также приложения, если они не используются, уменьшите длительность подсветки экрана.

# **1.2.2 Включение телефона**

Удерживайте клавишу **включения** до тех пор, пока не загорится подсветка экрана. На это может потребоваться несколько секунд.

# **Первичная настройка вашего телефона**

При первом включении телефона вам необходимо настроить следующие параметры: язык, дата и время, аккаунт Google и т.д.

# **1.2.3 Выключение телефона**

Удерживайте клавишу **включения** до тех пор, пока на экране не появится меню с параметрами телефона. Выберите пункт **Отключить питание**.

# **1.3 Главный экран**

Вы можете перенести любимые или часто используемые пункты меню (приложения, ярлыки и виджеты) на главный экран для быстрого доступа к ним. Перемещайтесь влево или вправо по главному экрану для просмотра всех его частей. Нажмите клавишу **«Домой»** для возврата на главный экран. Проведите по экрану снизу вверх для доступа к списку приложений (главному меню).

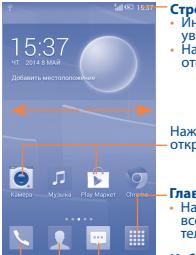

#### **Строка состояния**

- • Индикаторы состояния/Панель уведомлений
- Нажмите и потяните вниз для открытия панели уведомлений

Нажмите на иконку, чтобы открыть приложение, папку и т.д.

#### **Главное меню**

• Нажмите для доступа ко всем установленным на телефоне приложениям

#### **Избранные приложения**

- Нажмите на одну из иконок. чтобы открыть соответствующее приложение
- Нажмите и удерживайте, чтобы переместить, скрыть или удалить иконку приложения

# **1.3.1 Использование сенсорного экрана**

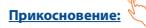

Чтобы открыть приложение, просто коснитесь его.

# **Нажатие и удержание**

Коснитесь пальцем главного экрана и удерживайте его в течение нескольких мгновений для доступа к **Виджетам**.

# **Перемещение**

Прикоснитесь к объекту и, не отрывая пальца, перетащите его на другое место.

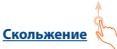

# Скользите по экрану вверх-вниз и влево-вправо для прокрутки приложений, изображений, веб-страниц и т.д.

Данное устройство поддерживает функцию масштабирования одним пальцем (в приложениях SMS/MMS, Камера, Браузер, Email и Галерея): дважды коснитесь экрана пальцем и, не отрывая пальца, проведите им по экрану, чтобы изменить масштаб.

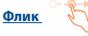

То же, что и скольжение, только с большей скоростью.

# **Уменьшение/Увеличени**

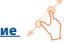

Коснитесь экрана двумя пальцами одной руки и, не отрывая их от экрана, сведите вместе или разведите в разные стороны, чтобы изменить масштаб веб-страницы или изображения.

### **Изменение ориентации экрана**

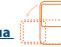

Для автоматического изменения ориентации экрана с книжной на альбомную переверните телефон набок.

# **1.3.2 Строка состояния**

В строке состояния вы можете просмотреть иконки состояния телефона (с правой стороны) и уведомления (с левой стороны).

# **Иконки состояния**

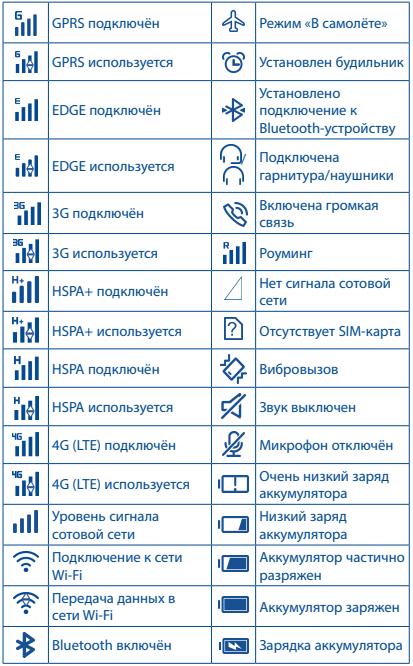

# **Иконки уведомлений**

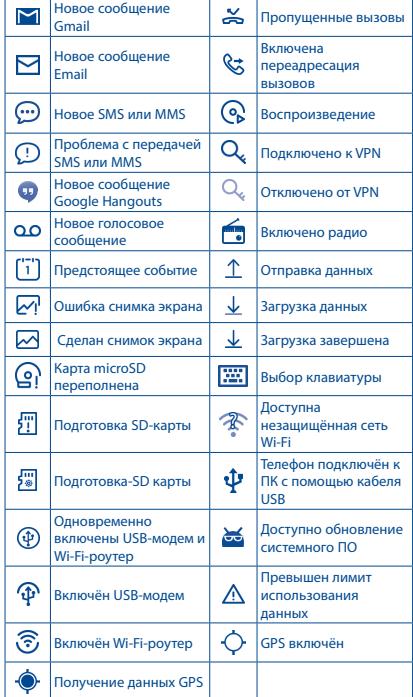

Нажмите и потяните вниз строку состояния для открытия панели быстрых настроек или панели уведомлений. Для закрытия панели уведомлений или панели быстрых настроек нажмите на нее и потяните вверх. При наличии уведомлений вы можете сразу перейти к панели быстрых настроек: для этого просто потяните строку состояния вниз двумя пальцами.

# **Панель быстрых настроек**

Нажмите и потяните строку состояния вниз двумя пальцами, чтобы открыть панель быстрых настроек, где вы можете включить или выключить некоторые функции или изменить режим работы телефона.

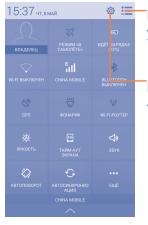

Нажмите для перехода к панели уведомлений

Нажмите для доступа к меню **«Настройки»**

#### **Панель уведомлений**

При получении уведомления потяните строку состояния вниз, чтобы открыть панель уведомлений. В панели уведомлений отображается информация о тех или иных событиях, происходящих или произошедших с вашим телефоном, например, уведомления о получении SMS и MMS, статус установки приложений и т.д.

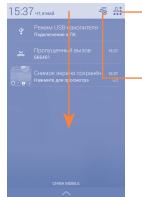

Нажмите для перехода к панели быстрых настроек

Нажмите иконку для очистки уведомлений (уведомления о некоторых фоновых процессах не будут удалены).

# **1.3.3 Поисковая строка**

Поисковая строка позволяет искать информацию в приложениях, телефонной книге и Интернете.

# **1.3.4 Блокировка/разблокировка экрана**

Для защиты вашего телефона и личной информации вы можете заблокировать экран телефона с помощью графического ключа, PIN, пароля и т.д.

# **1.3.5 Настройка экрана**

### **Добавление**

Для добавления приложения на главный экран нажмите кнопку главного меню, нажмите в главном меню на требуемое приложение и, удерживая его, переместите на требуемую область главного экрана и отпустите.

Для добавление виджета коснитесь пальцем главного экрана и удерживайте его в течение нескольких мгновений. Затем коснитесь требуемого виджета и, удерживая его, переместите на требуемую область главного экрана и отпустите.

### **Перемещение**

Нажмите и удерживайте элемент (приложение, папку или виджет), который вы хотели бы переместить, затем переместите его на требуемое место и отпустите. Вы можете перемещать элементы на главном экране и на панели избранных приложений. Удерживайте элемент у левого или правого края экрана для того, чтобы переместить его на другой экран.

### **Удаление**

Нажмите и удерживайте элемент (приложение или виджет), который необходимо удалить. Потяните элемент вверх и поместите на иконку **Удалить**. После того, как элемент станет красным, отпустите его.

# **Создание папки**

Для улучшения организации элементов (ярлыков или приложений) на главном экране вы можете добавить их в папку, помещая один элемент на другой. Для того, чтобы переименовать папку, откройте ее, выполните длительное нажатие на строку названия и введите новое имя папки.

# <span id="page-7-0"></span>**Настройка обоев**

Находясь на главном экране, нажмите клавишу **«Меню»** и выберите пункт **Обои**.

# **1.3.6 Регулировка громкости**

Вы можете установить громкость вызова, мультимедиа и мелодии звонка с помощью клавиш **увеличения/уменьшения громкости** или в меню **Настройки** > **Звук**.

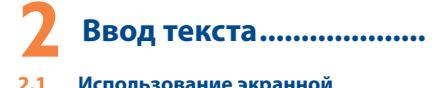

# **2.1 Использование экранной клавиатуры**

### **Настройка экранной клавиатуры**

Нажмите клавишу **«Меню»**, выберите **Настройки** > **Язык и клавиатура** и нажмите иконку **(6)** справа от пункта **Клавиатура Android**.

### **Настройка ориентации экранной клавиатуры**

Для изменения ориентации экранной клавиатуры поверните телефон набок или возвратите его в вертикальное положение. Отключить или включить изменение ориентации экрана можно в меню **Настройки** > **Экран** > **Автоповорот**.

# **2.1.1 Клавиатура Android**

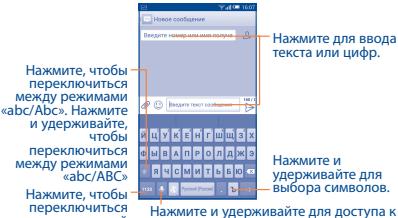

между символьной<br>и цифровой клавиатурой. настройкам клавиатуры; при наличии подключения к сети Интернет нажмите для доступа к голосовому вводу.

# **2.2 Редактирование текста**

Вы можете редактировать текст, который вы ввели.

- Чтобы начать редактирование текста, нажмите и удерживайте его. Также к редактированию текста можно перейти, нажав на него дважды.
- Для изменения области выделения текста перемещайте маркеры, находящиеся с двух концов выделенной области.
- Для выделенного текста доступны следующие опции: **Выбрать все <sup>12</sup>. Вырезать <sup>12</sup>. Копировать П и Вставить** .
- Нажмите на иконку  $\swarrow$  для завершения редактирования.

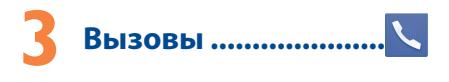

# **3.1 Осуществление вызова**

Вы можете с легкостью осуществлять вызовы с помощью приложения **Телефон.** Данное приложение можно найти на главном экране или в главном меню.

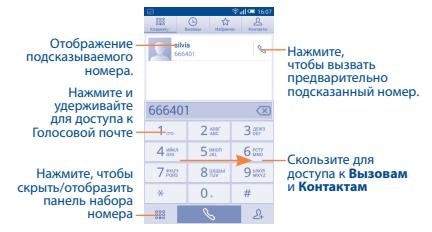

Чтобы совершить вызов, наберите номер на панели набора номера и нажмите клавишу  $\mathbb{R}$  . Также вы можете выбрать номер в меню **Контакты** или **Вызовы**.

<span id="page-8-0"></span>Набранный вами номер может быть сохранен в **Контактах:** для этого нажмите на значок  $\mathcal{Q}_1$  и в открывшемся меню выберите пункт **Создать новый контакт**.

Если вы допустили ошибку, вы можете удалить неправильную  $\mu$ ифру нажатием на  $\overline{\mathbf{x}}$ 

Для завершения вызова нажмите и по или клавишу **Включения** (если включена функция **Клавиша включения завершает вызов** в меню **Телефон** > **Настройки**).

# **3.2 Настройки быстрого набора**

Для доступа к настройкам данной функции, находясь в приложении **Телефон**, нажмите клавишу **«Меню»** и выберите пункт **Быстрый набор**, после чего выберите контакты, которые необходимо установить для быстрого набора на клавишах 2-9.

# **3.3 Принятие или отклонение вызова**

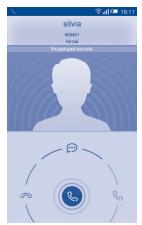

При поступлении входящего вызова:

- Потяните иконку  $\mathbb{C}$  вправо для ответа:
- Потяните иконку  $\mathbb{Q}_p$  влево для отклонения вызова;
- Потяните иконку **ВА** вверх, чтобы отклонить вызов и отправить SMS-сообщение.

Для отключения мелодии входящего вызова, нажмите клавишу **увеличения/уменьшения громкости** или переверните телефон экраном вниз, если включена функция **Перевернуть для отключения звонка**. Чтобы включить эту функцию, перейдите в меню **Настройки > Жесты > Перевернуть для отключения звонка**.

# **3.4 Просмотр списка вызовов**

Для доступа к списку вызовов, находясь в приложении **Телефон**, нажмите иконку (-) на экране набора номера. В списке вызовов отображаются пропущенные, исходящие и входящие вызовы.

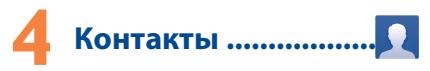

Вы можете просматривать или создавать контакты на вашем мобильном телефоне, а также синхронизировать их с вашим аккаунтом Google или другими приложениями в Интернете или телефоне.

# **4.1 Добавление контакта**

На главном экране или в главном меню выберите приложение **Контакты**, затем нажмите иконку  $\mathcal{L}_\text{L}$  в списке контактов, чтобы создать новый контакт.

# **4.2 Импорт, экспорт и обмен контактами**

На экране списка контактов нажмите клавишу **«Меню»** и в контекстном меню выберите пункт **Импорт/Экспорт**. В открывшемся меню выберите одну из доступных операций: **Импорт из SIM-карты**, **Экспорт на SIM-карту**, **Импорт из памяти телефона**, **Импорт из SD-карты**, **Экспорт в память телефона**, **Экспорт на SD-карту** или **Отправить контакты**.

Например, для того, чтобы скопировать контакт на SIM-карту, выберите операцию **Экспорт на SIM-карту**, затем коснитесь требуемого контакта и для подтверждения нажмите кнопку **ОК**.

Для того, чтобы скопировать все контакты на SIM-карту, выберите операцию **Экспорт на SIM-карту**, затем нажмите Выбрать все и для подтверждения нажмите кнопку **ОК**.

Вы можете отправить один или несколько контактов, передав визитную карточку контакта по Bluetooth, Gmail и т.д.

Нажмите на контакт, который вы хотите передать, нажмите клавишу **«Меню»** и далее выберите пункт **Отправить**, после чего выберите способ отправки.

# <span id="page-9-0"></span>**4.3 Синхронизация контактов с несколькими аккаунтами**

Контакты и другие данные могут быть синхронизированы с несколькими учётными записями в зависимости от приложений, установленных на телефоне.

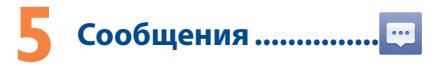

Вы можете создавать, редактировать, отправлять и получать SMS и MMS.

Для доступа к этой функции в главном меню выберите приложение **SMS/MMS**.

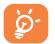

Для просмотра сообщений, сохранённых на SIM-карте, нажмите клавишу **«Меню»** на экране списка сообщений и выберите пункт **Настройки** > **Сообщения на SIM-карте**.

# **5.1 Создание сообщения**

Находясь на экране списка сообщений, нажмите иконку нового сообщения  $\mathbb{C}$  для того, чтобы создать текстовое/ мультимедийное сообщение.

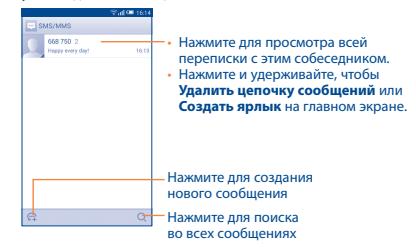

### **Отправка текстового сообщения**

Ведите номер телефона или имя получателя в поле **Кому** или нажмите иконку  $\mathcal{Q}_+$  для добавления получателя из списка контактов. Нажмите на поле **Введите текст сообщения** для того, чтобы ввести текст сообщения. Нажмите на иконку  $\circ$ , чтобы добавить смайл. Нажмите на иконку  $\rightarrow$ , чтобы отправить текстовое сообщение.

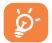

SMS, содержащее более 160 латинских или 70 кириллических букв, будет разделено на несколько сообщений. Специальные символы, например, ударение, также увеличивают размеры SMS, что может привести к отправке нескольких сообщений.

# **Отправка мультимедийного сообщения**

MMS позволяет отправлять видеоклипы, картинки, фотографии, слайды и звуки на другие мобильные устройства или адреса электронной почты.

SMS будет автоматически преобразовано в MMS при прикреплении к сообщению файлов (изображения, видео, аудио, слайды и т.д.) или вводе адреса электронной почты получателя в поле **Кому**.

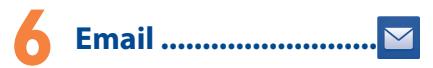

Кроме аккаунта Gmail, на своем телефоне вы можете настроить учётные записи электронной почты POP3, IMAP и Microsoft Exchange.

Для этого в главном меню выберите приложение **Email**.

Пошаговый мастер поможет вам настроить учётную запись электронной почты.

- • Сначала выберите ваш почтовый сервис из предложенного списка. Если вашего сервиса нет в списке, выберите пункт **Другой**. Нажмите **Далее** и затем введите ваш адрес электронной почты и пароль. Снова нажмите **Далее**.
- Вам может быть предложено выбрать тип аккаунта. Выберите его и нажмите **Далее**. Приложение будет пытаться выполнить автоматическую настройку. Если автоматическая настройка не удастся, вам будет предложено выполнить настройку вашего почтового аккаунта вручную.
- <span id="page-10-0"></span>• Введите имя аккаунта, которое будет отображаться в исходящих сообщениях.
- Для добавления еще одного аккаунта, нажмите клавишу **«Меню»** и выберите пункт **Настройки**. Затем нажмите **Добавить аккаунт**.

### **Создание и отправка электронных сообщений**

- $\cdot$  Находясь в разделе **Входящие**, нажмите иконку  $\sum$ .
- • Введите адрес получателя в поле **Кому**.
- • При необходимости, нажмите клавишу **Меню** и выберите пункт **Копия/Скрытая копия,** чтобы добавить копию или скрытую копию.
- • Введите тему и текст сообщения.
- • Нажмите клавишу **Меню** и выберите пункт **Прикрепить файл**, чтобы добавить вложение.
- Нажмите >, чтобы отправить сообщение.
- Если вы не хотите отправлять сообщение прямо сейчас, нажмите клавишу **Меню** и выберите пункт **Сохранить черновик**. Также вы можете нажать клавишу **«Назад»** черновик будет сохранён автоматически.

# Подключения.................

Для подключения к Интернету вы можете использовать сети GPRS/EDGE/3G/4G или Wi-Fi.

# **7.1 Подключение к Интернету**

# **7.1.1 GPRS/EDGE/3G/4G**

При первом включении телефона с установленной SIM-картой начнется автоматическая настройка сервисов: GPRS, EDGE, 3G или 4G .

Чтобы проверить, какую сеть вы используете, нажмите клавишу **Меню** и выберите пункт **Настройки** > **О телефоне**  > **Состояние**.

# **7.1.2 Wi-Fi**

Используя Wi-Fi, вы можете подключиться к Интернету, если ваш телефон находится в зоне действия беспроводной сети. Вы можете использовать Wi-Fi без SIM-карты.

# **Включение Wi-Fi и подключение к беспроводной сети**

- • Находясь на главном экране, нажмите клавишу **Меню** и выберите пункт **Настройки**.
- Нажмите на переключатель  $\|\cdot\|$  в строке Wi-Fi, чтобы включить/отключить Wi-Fi.
- • Нажмите на пункт **Wi-Fi**. Подробная информация о доступных сетях Wi-Fi отобразится в разделе Сети Wi-Fi.
- • Нажмите на сеть Wi-Fi, к которой вы хотите подключиться. Если выбранная вами сеть защищена, вам потребуется ввести ключ безопасности сети (Вы можете связаться с оператором сети для подробной информации). Для завершения нажмите **Подключиться**.

# **7.2 Браузер�����������������������������������������**

Браузер предназначен для просмотра веб-страниц в сети Интернет.

Приложение **Браузер** вы можете найти в главном меню аппарата.

# **Открытие веб-страницы**

Находясь в Браузере, нажмите на адресную строку в верхней части экрана, введите адрес нужной вам страницы и подтвердите ввод нажатием на клавишу **Готово** на экранной клавиатуре.

# **7.3 Подключение к компьютеру**

С помощью USB-кабеля вы можете копировать мультимедийные и другие файлы с компьютера во внутреннюю память вашего телефона и на SD-карту, и наоборот.

Доступны следующие варианты подключения вашего телефона к ПК:

1. USB-накопитель (доступен после установки в телефон карты памяти microSD);

- 2. Медиаустройство (MTP);
- 3. Камера (PTP).

### <span id="page-11-0"></span>**Подключение вашего телефона к компьютеру:**

- • С помощью кабеля USB, поставляемого в комплекте с телефоном, вы может подключить телефон к порту USB вашего компьютера. Вы получите уведомление о USB-подключении в панели уведомлений телефона.
- Нажмите на увеломление и поставьте флажок напротив требуемого режима USB-подключения. В течение нескольких минут на ваш компьютер будут установлены необходимые драйвера, после чего появится новый накопитель (при выборе режима **USB-накопитель**) или новое портативное устройство (при выборе режимов **Медиаустройство (MTP)** или **Камера (PTP))**.
- 

Для использования режима **Медиаустройство (MTP)** в операционной системе Microsoft Windows XP вам потребуется установить на ваш компьютер приложение Windows Media Player 11, которое можно загрузить по ссылке: http://windows.microsoft.com/ ru-RU/windows/download-windows-media-player.

# **Чтобы найти файлы, загруженные на SD-карту:**

- Перейдите в главное меню.
- • Нажмите на иконку приложения **Файлы**.

Доступ ко всем загруженным файлам вы можете получить с помощью приложения **Файлы**. Используя это приложение, вы можете просматривать мультимедийные файлы (видео, фото, музыка и другие), переименовывать файлы, устанавливать приложения на ваш телефон и т.д.

# **7.4 Режим модема**

Вы можете осуществлять доступ в Интернет, используя Ваш телефон в качестве модема при подключении через кабель USB. Также Вы можете использовать Ваш телефон в качестве мобильного Wi-Fi-роутера, к которому можно подключить до 8 устройств одновременно.

# **Включение режима USB-модема или Wi-Fi-роутера**

- • Для использования режима USB-модема подключите телефон к компьютеру с помощью USB-кабеля. Для использования режима Wi-Fi-роутера данное действие выполнять не требуется.
- • Перейдите в меню **Настройки** > **Ещё** > **Режим модема**.

• Для включения данной функции поставьте флажок напротив пункта **USB-модем** или **Wi-Fi-роутер**.

Использование данных функций может повлечь за собой дополнительные финансовые затраты. Дополнительная плата может взиматься оператором при нахождении в роуминге.

# **8 Определение местоположения**  с помощью GPS.

Для использования глобальной системы позиционирования (GPS):

- • Находясь на главном экране, нажмите клавишу **Меню**.
- • Перейдите в меню **Настройки** > **Моё местоположение**.
- Слвиньте **против переключатель напротив пункта <b>Доступ к моему местоположению**.

Перейдите в главное меню и откройте приложение **Карты**, чтобы увидеть своё местоположение на карте местности:

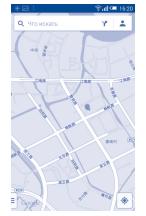

Используйте встроенный в телефон приёмник GPS для определения своего местоположения с точностью до нескольких метров. При первом запуске телефону может потребоваться до 5 минут на определение вашего местоположения. При этом телефон должен находиться под открытым небом и не должен перемещаться. В дальнейшем ваше местоположение будет определяться в течение 20-40 секунд, однако и в этом случае телефон должен находиться под открытым небом.

# <span id="page-12-0"></span>**9 Резервное копирование .................**

Этот телефон позволяет создавать резервные копии настроек телефона и данных приложений на серверах Google, используя ваш аккаунт Google.

При замене телефона резервные копии настроек и данных будут установлены на ваш новый телефон при первом же подключении к аккаунту Google.

Для использования этой функции:

- • Находясь на главном экране, нажмите клавишу **Меню**.
- • Перейдите в меню **Восстановление и сброс** и поставьте флажок напротив пункта **Резервирование данных**.

Данная функция позволяет создавать резервные копии большого числа настроек и данных, включая ваши пароли Wi-Fi, закладки, список установленных приложений, слова, добавленные в словарь с экранной клавиатуры, и многое другое. Отключение данной функции останавливает резервное копирование настроек, при этом все резервные копии настроек, созданные ранее, будут удалены с серверов Google.

# **10 Сброс настроек.......**

Чтобы воспользоваться этой функцией:

- • Находясь на главном экране, нажмите клавишу **Меню**.
- • Перейдите в меню **Настройки** > **Восстановление и сброс** > **Сброс настроек**.
- • Нажмите **Сброс настроек** > **Удалить всё**.

Сброс настроек приведёт к удалению всей личной информации из внутренней памяти телефона, включая информацию об аккаунтах Google и других аккаунтах, ваши системные настройки и настройки приложений, а также все загруженные приложения. Когда вы не можете включить свой телефон, существует другой способ для сброса настроек телефона до заводских значений. Выполните следующие действия:

1. убедитесь, что телефон выключен;

2. одновременно нажмите клавишу **включения** и клавишу **увеличения громкости** и удерживайте их до появления экрана загрузки;

3. выберите русский язык (для выбора используйте клавиши **громкости**, для подтверждения - клавишу **включения**);

4. выберите пункт «**Стереть данные**»;

5. выберите пункт «**Да**»;

6. после окончания процесса восстановления заводских настроек выберите пункт «**Перезагрузка**».

# **11 Внутренняя память и карта памяти ���������������������**

# **11.1 Приложения**

Для вашего удобства в этом телефоне уже предустановлены приложения Google, а также приложения других разработчиков.

Благодаря этим приложениям вы можете:

- • Общаться с друзьями.
- Обмениваться сообщениями и электронной почтой.
- • Определять своё местоположение, просматривать ситуацию на дорогах, а также получать информацию для навигации к месту вашего назначения.
- • Загружать другие приложения из Google Play Маркет.

Дополнительную информацию об этих приложениях вы можете найти в полном руководстве пользователя на сайте: www.alcatelonetouch.com.

# <span id="page-13-0"></span>**11.2 Внутренняя память и карта памяти**

Перейдите в меню **Настройки** > **Память** для просмотра объема внутренней памяти, используемого приложениями, их компонентами, постоянными и временными данными. Также в этом меню вы можете получить информацию о карте памяти, если она установлена в телефон.

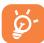

При появлении предупреждающего сообщения о том, что память телефона заполнена, вы должны освободить место, удалив неиспользуемые приложения, загруженные файлы и т.д.

# **12 Эффективное использование**  телефона ..................

Бесплатное программное обеспечение вы можете найти на нашем сайте: www.alcatelonetouch.com.

# **12.1 Программа Smart Suite**

Программа Smart Suite включает в себя:

# • **Контакты**

Позволяет создавать резервные копии контактов, так что вам не придется больше беспокоиться о потере, поломке или смене телефона.

### • **Сообщения**

Позволяет забыть о кропотливом вводе текста на клавиатуре. Все ваши сообщения будут легко доступны и хорошо организованы.

### • **Фото**

Позволяет с лёгкостью передавать фотографии между компьютером и телефоном, а также создавать на их основе альбомы.

### • **Видео**

Позволяет загружать видео с компьютера для воспроизведения и хранения на вашем мобильном устройстве.

### • **Музыка**

Позволяет с лёгкостью управлять библиотекой и наслаждаться вашей любимой музыкой.

### • **Приложения**

Позволяет экспортировать и устанавливать на телефон мобильные приложения.

### • **Резервное копирование**

Позволяет создать резервные копии контактов, сообщений, календаря, фотографий и приложений и, при необходимости, восстанавливать эти данные из резервной копии.

### **Поддерживаемые операционные системы**

Microsoft Windows XP/Vista/7/8.

# **12.2 Обновления**

Используя программы Mobile Upgrade (на вашем ПК) или Обновление ПО (FOTA) (на телефоне), вы можете обновлять программное обеспечение своего телефона.

# **12.2.1 Программа Mobile Upgrade**

Загрузите приложение Mobile Upgrade c веб-сайта ALCATEL ONETOUCH (www.alcatelonetouch.com) и установите на ПК. Запустите приложение и обновите ПО вашего телефона, следуя экранной пошаговой инструкции (при необходимости, сверьтесь с разделом «Справка» приложения). На ваш телефон будет установлена последняя версия программного обеспечения.

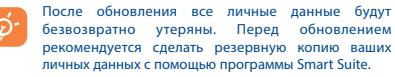

# **12.2.2 Программа Обновление ПО (FOTA)**

Для доступа к программе перейдите в меню **Настройки**  > **О телефоне** > **Обновление ПО (FOTA)**. Нажмите **Поиск обновлений**, и телефон начнет автоматический поиск последней версии программного обеспечения. Если для вашего телефона доступна новая версия ПО, вы получите соответствующее уведомление. Если вы хотите обновить систему, нажмите кнопку **Загрузка**, а после окончания загрузки пакета обновления нажмите кнопку **Установка** для завершения обновления.

<span id="page-14-0"></span>Перед поиском обновлений вам необходимо включить передачу данных. Настроить интервал автоматической проверки обновлений можно в меню **Настройки** > **О телефоне**  > **Обновление ПО (FOTA)** > **Настройки**.

Если вы выбрали автоматическую проверку, когда система обнаружит новую версию, появится диалоговое окно, чтобы выбрать загрузку или игнорировать, также появится значок уведомления в строке состояния.

# **Меры безопасности ������������**

Перед началом эксплуатации телефона внимательно прочитайте эту главу. Производитель не несет ответственности за ущерб, причиненный в результате эксплуатации телефона, не соответствующей правилам, приведённым в данном руководстве.

### **• МЕРЫ БЕЗОПАСНОСТИ В АВТОМОБИЛЕ:**

Проведенные исследования показали, что использование мобильного телефона в движущемся транспортном средстве представляет реальную угрозу даже при использовании громкой связи (специального автомобильного набора, гарнитуры «наушник-микрофон» и т.д.), и поэтому мы настоятельно рекомендуем водителям пользоваться телефоном только во время остановок.

Находясь за рулем, не используйте свой телефон и наушники для прослушивания музыки или радио. Такое использование наушников потенциально опасно, а в некоторых регионах даже официально запрещено.

Включенный телефон испускает электромагнитные волны, которые могут создавать помехи в работе электронных систем автомобиля, таких как система антиблокировки тормозов (ABS) или надувные подушки безопасности (Airbag). Во избежание проблем рекомендуется:

- не помещать телефонный аппарат на приборную доску и вблизи подушек безопасности,
- выяснить у поставщика или изготовителя автомобиля, насколько надежно защищены от помех его электронные системы.

# **• УСЛОВИЯ ЭКСПЛУАТАЦИИ:**

Рекомендуется время от времени выключать телефон, чтобы улучшить его работу.

Всегда выключайте телефон перед посадкой в самолет.

Не включайте телефон на территории медицинских учреждений, кроме специально отведенных мест. Мобильные телефоны, как и многие другие бытовые приборы, могут создавать помехи в работе электрических и электронных устройств, использующих радиочастоты.

Выключайте телефон, когда вы находитесь вблизи газа или легковоспламеняющихся жидкостей. Строго соблюдайте правила использования мобильных телефонов, вывешенные на складах ГСМ, бензозаправочных станциях, химических заводах или в любом ином месте, где имеется риск взрыва. Следите за тем, чтобы включенный телефон находился на расстоянии не менее чем 15 см от медицинских приборов, таких как кардиостимулятор, инсулиновый инжектор и т.д.

Во избежание негативных воздействий на слух сначала примите входящий звонок нажатием клавиши и только затем подносите телефон к уху. Кроме того, при пользовании громкой связью не подносите телефон близко к уху, поскольку громкий звук может повредить слух.

Не позволяйте детям использовать телефон и/или играть с телефоном и аксессуарами без присмотра взрослых.

Поскольку телефон содержит элементы, которые могут вызвать аллергическую реакцию, при открытии крышки батареи рекомендуется принять необходимые меры предосторожности. Бережно обращайтесь со своим телефоном и храните его в чистом, незапыленном месте.

Защищайте телефон от воздействия неблагоприятных внешних условий (влажности, дождя, попаданий внутрь жидкости, пыли, морского воздуха и т.п.). Производитель рекомендует эксплуатировать телефон при температуре от -10°C до +50°C.

При температуре свыше +50°C изображение на экране может выглядеть смазанным. Это временная проблема, не представляющая опасности и не являющаяся дефектом.

Вызов экстренных служб может быть недоступен в некоторых сетях. Никогда не полагайтесь только на свой мобильный телефон в экстренных случаях.

Не вскрывайте, не разбирайте и не пытайтесь отремонтировать телефон самостоятельно.

Берегите его от падений или других сильных динамических воздействий.

Не используйте телефон, если стеклянный экран повреждён, поцарапан или разбит, чтобы избежать травм.

Не наносите краску на телефон.

Пользуйтесь только теми аккумуляторами, зарядными устройствами и аксессуарами, которые рекомендованы компанией TCT Mobile Limited, а также ее филиалами, и совместимы с вашей моделью телефона. Компания TCT Mobile Limited и ее филиалы не несут ответственности за ущерб, вызванный использованием нерекомендованных аккумуляторов или зарядных устройств.

Не забывайте делать резервные копии или сохранять в письменном виде все важные сведения, хранящиеся в телефоне.

Некоторые люди под действием вспышек света, производимых видеоиграми, могут быть склонны к приступам эпилепсии, временным помутнениям сознания или провалам в памяти. Такие симптомы могут проявиться у человека, ранее их не испытывавшего.

Если в вашей семье наблюдались такие случаи, проконсультируйтесь с врачом, прежде чем играть в видеоигры на своем телефоне или использовать другие его функции, производящие яркие вспышки света.

Родители должны присматривать за детьми, когда они играют в видеоигры или используют функции мобильного телефона с яркими световыми эффектами.

Если возникают следующие симптомы: конвульсии, глазные и мышечные судороги, потеря сознания, неконтролируемые движения и потеря ориентации, – необходимо прекратить игру, отключить световые эффекты на мобильном телефоне и проконсультироваться с врачом.

Чтобы предотвратить появление подобных симптомов, примите следующие меры:

- Не играйте в игры и не используйте яркие световые эффекты на телефоне, если вы устали и нуждаетесь в отдыхе.
- Ежечасно делайте 15-минутные паузы.
- Играйте в хорошо освещённом помещении.
- Всегда держите телефон на достаточном расстоянии от глаз.

- Почувствовав тяжесть в руках и запястьях, сразу прекратите игру и не возобновляйте ее в течение нескольких часов.

- Если тяжесть в руках, запястьях и предплечьях не проходит, прекратите играть и обратитесь к врачу.

Когда вы играете в игры на вашем телефоне, вы можете испытывать временный дискомфорт в ладонях, руках, плечах, шее или других частях вашего тела. Следуйте инструкциям, данным выше, чтобы избежать скелетно-мышечных расстройств.

### **• НЕПРИКОСНОВЕННОСТЬ ЧАСТНОЙ ЖИЗНИ:**

Вы должны соблюдать законы и правила, относящиеся к фотографированию и записи звука с помощью мобильного телефона. В соответствии с этими законами и правилами, в некоторых странах может быть строго запрещено фотографирование людей и запись их высказываний для последующего воспроизведения и распространения. Это считается вторжением в их частную жизнь. Владелец телефона обязан соблюдать права других людей на частную жизнь и спрашивать разрешение на запись частных и конфиденциальных переговоров, а также фотосъемку частных лиц. Оператор связи, а также производители, поставщики и продавцы отказываются от любой ответственности, связанной с незаконным использованием вашего телефона.

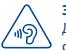

# **ЗАЩИТА СЛУХА**

Для предотвращения возможного повреждения слуха не следует слушать музыку на большой громкости в течение длительного времени. Будьте осторожны, поднося устройство к уху при включенной громкой связи.

**• АККУМУЛЯТОР:**

Прежде чем вынуть аккумулятор из телефона, убедитесь в том, что телефон выключен.

При работе с аккумулятором соблюдайте следующие меры безопасности:

- не вскрывайте аккумулятор (это создает риск токсичных испарений и ожогов),
- не протыкайте и не разбирайте аккумулятор, не замыкайте его полюса,
- не бросайте аккумулятор в огонь или в бытовой мусор, не подвергайте его воздействию температур свыше +60°С.

Выбрасывая аккумулятор, соблюдайте действующее в вашей стране законодательство по охране окружающей среды. Используйте аккумулятор только по назначению. Никогда не пользуйтесь поврежденными аккумуляторами и аккумуляторами, не рекомендованными компанией TCT Mobile Limited и/или ее филиалами.

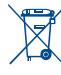

Этот знак на вашем телефоне, аккумуляторе и различных аксессуарах обозначает, что после того, как вы перестали ими пользоваться и хотите их выбросить, эти устройства нужно сдать в специальные центры сбора отходов, такие как:

- городские свалки, снабженные специальными баками для сбора данных устройств,
- баки для сбора электронных отходов в пунктах продажи.

Впоследствии эти отходы будут переработаны, что позволит избежать выбросов вредных веществ в окружающую среду, а также повторно использовать материалы, содержащиеся в переработанных устройствах.

# **В странах Европейского Союза**

Центры сбора электронных отходов доступны для всех и бесплатны.

Любая аппаратура, помеченная таким знаком, должна быть сдана в центры сбора.

# **В странах, не входящих в Европейский Союз**

Если в вашей стране существуют соответствующие центры сбора и переработки электронных отходов, помеченная этим знаком аппаратура не должна выкидываться с бытовым мусором, а должна сдаваться в эти центры сбора для дальнейшей переработки.

**ОСТОРОЖНО:** СУЩЕСТВУЕТ РИСК ВЗРЫВА, ЕСЛИ АККУМУЛЯТОРНАЯ БАТАРЕЯ ЗАМЕНЕНА БАТАРЕЕЙ НЕВЕРНОГО ТИПА. УТИЛИЗИРУЙТЕ ИСПОЛЬЗОВАННЫЕ БАТАРЕИ В СООТВЕТСТВИИ С ИНСТРУКЦИЯМИ.

# **ЗАРЯДНЫЕ УСТРОЙСТВА:**

Зарядные устройства, предназначенные для вашего телефона, работают при температурах от 0°С до +40°С. Они полностью отвечают стандартам безопасности, установленным для информационно-технологического и офисного оборудования. Они также соответствуют директиве 2009/125/ EC. Из-за различий в спецификациях на электротехническое оборудование, действующих в разных странах, приобретенное в одной стране зарядное устройство может не работать в другой стране. Использовать зарядные устройства для посторонних целей запрещается.

### **ЭЛЕКТРОМАГНИТНОЕ ИЗЛУЧЕНИЕ:**

Гарантия соответствия международным стандартам (ICNIRP) и европейской директиве 1999/5/СЕ (R&TTE) является обязательным условием для выпуска на рынок любой модели мобильного телефона.

Главное требование этих стандартов и директив состоит в защите здоровья и обеспечении безопасности потребителей и окружащих их людей.

ДАННОЕ УСТРОЙСТВО СООТВЕТСТВУЕТ МЕЖДУНАРОДНЫМ СТАНДАРТАМ, РЕГЛАМЕНТИРУЮЩИМ ПРЕДЕЛЬНЫЕ УРОВНИ ВОЗДЕЙСТВИЯ РАДИОВОЛН НА ЧЕЛОВЕКА.

Данное мобильное устройство является передатчиком и приемником радиосигнала. Его конструкция исключает превышение предельных уровней воздействия радиоволн (радиочастотных электромагнитных полей), установленных международными стандартами. Стандарты были разработаны независимой научно-исследовательской организацией (ICNIRP) с целью обеспечения безопасности всех лиц, независимо от возраста и состояния здоровья.

В стандартах, определяющих допустимый уровень воздействия радиоволн, используется показатель, именуемый удельным коэффициентом поглощения электромагнитной энергии (Specific Absorption Rate, или SAR). Для мобильных устройств установлено предельное значение SAR, равное 2 Вт/кг.

Испытания для измерения SAR проводятся для стандартных рабочих положений устройства, при которых мощность излучения устройства находится на самом высоком сертифицированном уровне, во всех диапазонах рабочих частот. Максимальное значение SAR в соответствии со стандартами ICNIRP для данной модели устройства составляет:

# **Максимальное значение SAR для данной модели и условия, при которых оно было зарегистрировано:**

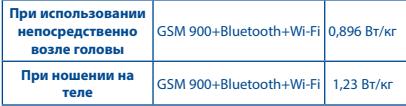

Во время использования фактическое значение SAR для данного устройства, как правило, находится значительно ниже его максимальных значений. Это происходит потому, что телефон автоматически выбирает минимальный уровень мощности, достаточный для надежного соединения с сетью. Чем ниже выходная мощность устройства, тем ниже его значения SAR.

Измерение дозы SAR во время ношения устройства на теле было проведено на расстоянии 10 мм от тела. Для обеспечения требуемого уровня излучения SAR устройство должно находиться не менее, чем на данном расстоянии от вашего тела. Если вы используете не утверждённые производителем аксессуары, убедитесь, что они не содержат металлических компонентов и обеспечивают расположение устройства на указанном расстоянии от тела.

Всемирная Организация Здравоохранения и Управление по контролю качества продуктов и лекарств США заявили, что если люди хотят снизить уровень воздействия радиоизлучения, им рекомендуется использовать устройства громкой связи, чтобы держать телефон вдали от головы и тела во время телефонных вызовов, а также уменьшить время использования телефона.

Дополнительную информацию вы можете найти на сайте www.alcatelonetouch.com.

Дополнительную информацию о воздействии электромагнитных полей на человеческий организм можно получить на сайте: http://www.who.int/peh-emf.

Ваш телефон оснащен встроенной антенной. Чтобы обеспечить максимальное качество работы телефона, не прикасайтесь к ней и предохраняйте ее от повреждений.

Поскольку мобильный телефон является многофункциональным устройством, его можно использовать на большом расстоянии от головы. Мобильное устройство также можно использовать с наушниками или с кабелем USB. Если вы используете другие аксессуары убедитесь, что они не содержат металлических компонентов; держите телефон на расстоянии минимум 10 мм от вашего тела.

#### **• ЛИЦЕНЗИОННАЯ ИНФОРМАЦИЯ**

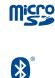

Логотип microSD Logo является зарегистрированным товарным знаком.

Товарный знак и эмблемы Bluetooth® принадлежат корпорации Bluetooth SIG, и любое их использование компанией TCT Mobile Limited и ее филиалами осуществляется в рамках соответствующей лицензии. Другие товарные знаки и названия продуктов являются собственностью соответствующих владельцев.

# 5050X Bluetooth Declaration ID D022040

Wi **Fi** CERTIFIED

Логотип Wi-Fi является сертификационным знаком Wi-Fi Alliance.

Google, логотип Google logo, Android, логотип Android, Google SearchTM, Google MapsTM, GmailTM, YouTube, Google Play Маркет, Google Latitude™ и Google Talk™ являются торговыми марками Google Inc.

Логотип «робот Android» воспроизведен или изменен из созданной и распространяемой работы Google, и используется согласно условиям, описанным в лицензии Creative Commons Attribution 3.0 (текст которой можно посмотреть в меню **Настройки** > **О телефоне** > **Правовая информация(1)**.

Вы приобрели продукт, который использует программы с открытым исходным кодом (http://opensource.org/): mtd, msdosfs, netfilter/iptables и initrd в коде объектов и других программ с открытым исходным кодом, лицензированных под GNU General Public License и Apache License.

Мы обязуемся предоставить копии соответствующих открытых исходных кодов по вашему запросу в течении 3 лет с момента выпуска данного продукта.

Вы также можете загрузить исходные коды с веб-сайта http://sourceforge.net/projects/alcatel/files/. Исходный код предоставляется бесплатно при загрузке из Интернета.

# <span id="page-18-0"></span>Общая информация.

- • **Адрес в Интернете:** www.alcatelonetouch.com
- • **Номер горячей линии:** 8 (800) 555 65 95. Дополнительную информацию вы можете найти на нашем веб-сайте.
- **• Адрес:** к. 1910-12A Тауэр 3, 33 Кэнтон Роад Тсим Ша Тсуи, Ковлун, Гонконг Сити, Китай.

Кроме того, на нашем сайте вы можете просмотреть раздел «Часто задаваемые вопросы» или задать вопрос, связавшись с нами напрямую по электронной почте.

Электронная версия данного руководства пользователя на английском и других языках доступна на нашем сайте: **www.alcatelonetouch.com**.

Ваш телефон является аппаратом, предназначенным для передачи и приема телефонных вызовов. Он работает в сетях GSM с диапазонами 850/900/1800/1900 МГц, UMTS с диапазонами 850/900/2100 МГц и LTE 800/900/1800/2100/2600 МГц.

# **CE1588**

Данный телефон соответствует основным требованиям и соответствующим предписаниям директивы 1999/5/СЕ. С полным вариантом текста «Заявление о соответствии» для вашего телефона можно ознакомиться на веб-сайте: www.alcatelonetouch.com.

# Защита от кражи<sup>(1)</sup>

Ваш мобильный телефон имеет идентификационный номер IMEI (серийный номер продукта). Этот номер указан на наклейке на упаковке и записан в память телефона. Чтобы узнать номер IMEI вашего телефона, с помощью номеронабирателя введите код \* # 06 # и сохраните этот номер в безопасном месте. Он может понадобиться при обращении в правоохранительные органы в случае кражи телефона.

(1) Свяжитесь с оператором своей сотовой сети, чтобы проверить наличие этой услуги.

# **Заявление об освобождении от ответственности**

Между описанием в руководстве пользователя и действительными функциями телефона могут наблюдаться некоторые расхождения в зависимости от версии программного обеспечения или от особенностей услуг вашего оператора связи. Компания TCT Mobile Limited не несет юридической ответственности за любые различия, если таковые имеются, и за их последствия, ответственность за это несут исключительно операторы сети. Этот телефон может содержать данные, включая приложения и программное обеспечение, которые предоставляются сторонними лицами для использования в телефоне («Приложения сторонних лиц»). Все приложения третьих сторон в этом телефоне предоставляются «как есть», без каких-либо гарантий, прямых или косвенных, в том числе товарной гарантии, гарантии соответствия для определенного использования, гарантии совместимости с другими данными и приложениями без нарушения авторских прав. Компания TCT Mobile Limited выполнила все обязательства, возлагаемые на нее как на производителя мобильных устройств и мобильных телефонов с учетом соблюдения Прав Интеллектуальной собственности. TCT Mobile Limited не несет ответственности за банкротство или несостоятельность третьих лиц, чьи приложения используются на данном устройстве. TCT Mobile Limited не несет ответственности за претензии, иски или какие-либо иные действия, возникающие в результате использования или попытки использования приложений третьих лиц. Кроме того, приложения третьих лиц, которые в настоящее время предоставляются бесплатно компанией TCT Mobile Limited, в будущем могут потребовать платных обновления; TCT Mobile Limited отказывается от ответственности в отношении дополнительных расходов.

которые в дальнейшем могут понести покупатели.Наличие приложений может изменяться в зависимости от страны и оператора сети, где используется телефон; ни в каких случаях TCT Mobile Limited не несет ответственности за доступные приложения и програмное обеспечение данного устройства.Таким образом, TCT Mobile Limited не несет ответственности за отсутствия одного или нескольких приложений, так как их наличие зависит от страны покупателя и его оператора сотовой сети. TCT Mobile Limited оставляет за собой право в любой момент добавить или удалить приложения сторонних лиц без предварительного уведомления; ни в каких случаях TCT Mobile Limited не несет ответственности перед покупателем за какие-либо последствия, которые могут возникнуть после удаления данных приложений.

# <span id="page-19-0"></span>Гарантия на телефон <sub>.......</sub>

На ваш телефон предоставляется гарантия от производственных дефектов, возникших при правильном использовании в течение двенадцати (12) месяцев<sup>(1)</sup> с даты покупки, указанной в чеке.

Эта гарантия также распространяется на аккумуляторы<sup>(2)</sup> и аксессуары, входящие в комплект телефона, однако гарантийный срок для них составляет шесть (6) месяцев<sup>(1)</sup> с даты покупки, указанной в чеке.

В случае обнаружения дефекта, нарушающего нормальную работу телефона, следует незамедлительно проинформировать своего поставщика и передать ему телефон вместе с документом, подтверждающим покупку.

Поставщик, по своему усмотрению, заменит или отремонтирует телефон или его часть, которая будет признана дефектной. На отремонтированный телефон или аксессуар распространяется гарантия в один (1) месяц на отсутствие аналогичного дефекта. Ремонт или замена могут выполняться с использованием восстановленных деталей, равнозначных по функциональности вышедшим из строя.

Настоящая гарантия покрывает только стоимость деталей и работ, но не распространяется на все остальные затраты.

Настоящая гарантия не применяется, если повреждения или дефекты вашего телефона и/или аксессуаров были вызваны следующими причинами (без ограничений):

1) Несоблюдением инструкций по эксплуатации или монтажу,

- а также несоблюдением технических норм и правил безопасности, действующих в стране использования,
- 2) Подключением устройств, не рекомендованных TCT Mobile Limited,
- (1) Гарантийный срок может варьироваться в зависимости от страны.
- <sup>(2)</sup> Срок службы заряжаемого аккумулятора для мобильного телефона (с учетом времени работы в режиме разговора, времени ожидания и общего срока службы) зависит от условий его хранения и эксплуатации, а также от конфигурации сети. Аккумуляторы считаются расходными материалами и, согласно спецификациям, обеспечивают оптимальное качество работы мобильного телефона в течение первых шести месяцев после покупки, примерно в рамках 200 циклов зарядки.
- 3) Модификацией или ремонтом, осуществленными персоналом, не имеющим на то разрешения от TCT Mobile Limited или ее филиалов,
- 4) Модификацией, настройкой или изменением программного обеспечения или оборудования, осуществленными физическими лицами, не имеющим на то разрешения от TCT Mobile Limited,
- 5) Плохой погодой, ударом молнии, пожаром, влажностью, проникновением жидкостей или пищевых продуктов, химической продукции, загрузкой файлов, авариями, высоким напряжением, коррозией, окислением и др.

Телефоны с удаленными или исправленными этикетками и серийными номерами (IMEI) гарантийному обслуживанию не подлежат.

Никаких иных гарантий, выраженных в устном или письменном виде кроме настоящей ограниченной гарантии или обязательной гарантии, определенной местным законодательством, не существует. Ни в одном из случаев TCT Mobile Limited или ее филиалы не будут нести ответственности за любые побочные или косвенные убытки какого-либо типа, включая, но не ограничиваясь ими, торговые потери, коммерческие убытки и т.д., при условии, что отказ от возмещения этих убытков соответствует действующему законодательству. В некоторых государствах и странах законодательство не допускает ограничений на побочные или косвенные убытки или отказов от ответственности за них, а также ограничений на подразумеваемые гарантии, поэтому вышеизложенные ограничения могут вас не затрагивать.

# **Возможные неисправности и способы**  их устранения.........................

Прежде чем обращаться в отдел послепродажного обслуживания, вам рекомендуется следовать следующим советам:

- • Для оптимальной работы аккумулятора рекомендуется заряжать его полностью (  $\sqrt{\left|\mathbf{r}\right|}$  ).
- • Старайтесь не хранить большие объемы данных в телефоне, так как это может приводить к снижению эффективности его работы.

• Используйте сброс настроек и обновления программного обеспечения. Все личные данные: контакты, фото, сообщения, файлы, загруженные приложения и игры - будут удалены при сбросе настроек. Настоятельно рекомендуется сохранять резервные копии данных с помощью программы Smart Suite до сброса настроек или до обновления с помощью программы Mobile Upgrade.

Прежде чем обращаться в отдел послепродажного обслуживания, выполните следующие действия:

### **Мой телефон завис или не включается**

- • Проверьте уровень заряда аккумулятора, заряжайте его как минимум 20 минут.
- • Если при включении телефон попадает в бесконечный цикл анимации включения/выключения, что не позволяет получить доступ к пользовательскому интерфейсу, нажмите и удерживайте клавишу уменьшения громкости для того, чтобы выполнить загрузку в безопасном режиме. Это позволит избежать проблем с загрузкой ОС, вызванных сторонними приложениями.
- Если телефон все еще не включается, пожалуйста, выполните сброс настроек телефона. Для этого одновременно нажмите клавишу **включения** и клавишу **увеличения громкости** и удерживайте их до появления экрана загрузки.

# **Мой мобильный телефон не реагирует на любые действия с ним в течение нескольких минут**

- • Перезагрузите ваш телефон. Для этого нажмите клавишу **включения** и удерживайте её до появления экрана загрузки.
- Извлеките аккумулятор и снова вставьте его, затем включите телефон.

### **Мой мобильный телефон неожиданно выключается**

- • Проверьте, что экран телефона заблокирован. Убедитесь, что клавиша включения не была по ошибке нажата.
- • Проверьте уровень заряда аккумулятора.

### **Мой мобильный телефон не заряжается должным образом**

- Убелитесь, что вы используете зарядное устройство ALCATEL **ONETOUCH**
- • Убедитесь, что аккумулятор не разряжен полностью; если аккумулятор был разряжен в течение длительного времени, индикатор зарядки появится лишь через 20 минут после начала зарядки.
- • Убедитесь, что зарядка телефона проходит в нормальных условиях (0°C до +40°C).

• Если вы находитесь за границей, проверьте совместимость входного напряжения.

# **Мой мобильный телефон не может подключиться к сети или отображается сообщение «Нет сети»**

- • Попытайтесь подключить к сети в другом месте.
- • Уточните зону покрытия у своего оператора сети.
- • Попытайтесь выбрать доступную сеть вручную .
- • Попытайтесь подключиться к сети в другое время (возможно в данный момент сеть перегружена).

# **Мой мобильный телефон не может подключиться к Интернету**

- • Проверьте, совпадает ли IMEI-номер телефона (в номеронабирателе введите \*#06#) с номером, указанным на коробке и гарантийном талоне.
- • Убедитесь, что услуга доступа в Интернет доступна для вашей SIM-карты.
- • Проверьте настройки подключения телефона к Интернету.
- • Убедитесь, что вы находитесь в зоне покрытия сети .
- • Попробуйте подключиться позже или в другом месте.

#### **Ошибка SIM-карты**

- • Убедитесь, что ваша SIM-карта установлена правильно (см. раздел «Установка и извлечение SIM-карты»).
- • Убедитесь, что микросхема вашей SIM-карты не повреждена и не поцарапана.
- • Убедитесь, что для вашей SIM-карты доступны услуги связи.

#### **Невозможно осуществить исходящий вызов**

- Убедитесь, что номер набран правильно и нажмите
- • Если вы осуществляете международный вызов, проверьте код страны и города.
- • Убедитесь, что ваш телефон подключен к сети и что сеть доступна и не перегружена.
- • Проверьте условия контракта с вашим оператором сотовой связи (остаток на счету, активность SIM-карты и т.д.) .
- Убедитесь, что ваши исходящие вызовы не заблокированы.
- • Убедитесь, что режим «В самолете» отключен.

#### **Невозможно принять входящий вызов**

- Убедитесь, что ваш телефон включен, подключен к сети и что сеть доступна и не перегружена.
- • Проверьте условия контракта с вашим оператором сотовой связи (остаток на счету, активность SIM-карты и т.д.)
- • Убедитесь, что ваши входящие вызовы не переадресовываются.
- Убедитесь, что ваши входящие вызовы не заблокированы.

• Убедитесь, что режим «В самолете» отключен.

### **При приеме входящего вызова на экране не отображается имя/номер вызывающего абонента**

- • Проверьте, подключена ли у вас данная услуга.
- У вашего собеседника может быть включен антиопределитель.

# **Невозможно найти мои контакты**

- • Убедитесь, что ваша SIM-карта не повреждена.
- • Убедитесь, что ваша SIM-карта установлена правильно.
- • Импортируйте все контакты, сохранённые на SIM-карте, на телефон.

# **Плохое качество голосовой связи**

- • Вы можете регулировать громкость во время вызова клавишей регулировки громкости.
- Проверьте уровень сигнала сотовой сети ...
- Убедитесь, что микрофоны и динамик на телефоне чистые.

# **Невозможно получить доступ к функциям, описанным в данном руководстве**

- • Проверьте, включены ли эти функции в контракт, заключенный вами с оператором.
- Убедитесь, что не требуется аксессуаров ALCATEL ONETOUCH.

# **Когда я выбираю номер из Контактов, номер не набирается**

- Убедитесь, что вы правильно записали телефон.
- • Убедитесь, что вы правильно выбрали код страны при международном вызове.

# **Невозможно добавить новый контакт**

• Убедитесь, что SIM-карта не переполнена; удалите несколько контактов или сохраните контакты в память телефона.

# **Собеседники не могут оставлять для меня сообщения в системе голосовой почты**

• Свяжитесь с оператором своей сотовой сети, чтобы проверить наличие этой услуги.

### **Нет доступа к системе голосовой почты**

- • Убедитесь, что номер голосовой почты правильно указан в меню Т**елефон** > **Настройки** > **Голосовая почта**.
- • Попробуйте позже: возможно, в данный момент система перегружена.

# **Невозможно отправить и получить MMS**

• Проверьте наличие свободного места в памяти телефона, так как она может быть переполнена.

- Свяжитесь с оператором своей сотовой сети, чтобы проверить наличие этой услуги и проверьте настройки MMS.
- • Проверьте правильность профиля MMS у оператора.
- • В данный момент сервер может быть перегружен, попробуйте повторить попытку позже.

# **SIM-карта заблокирована с помощью PIN-кода**

• Свяжитесь с оператором и получите у него ваш PUK-код (персональный код разблокировки) .

### **Невозможно подключить телефон к компьютеру**

- • Убедитесь, что на компьютере установлена программа Smart Suite.
- • Убедитесь, что USB-драйвера установлены правильно и включена отладка по USB. Для включения отладки по USB вам потребуется сначала активировать пункт меню «**Опции разработчика**». Для этого перейдите в меню **Настройки** > **О телефоне** и 7 раз нажмите на пункт «**Номер сборки**». После этого перейдите в меню **Настройки** > **Опции разработчика** и поставьте флажок напротив пункта «**Отладка по USB**».
- Убедитесь, что ваш компьютер соответствует требованиям для установки программы Smart Suite.
- • Убедитесь, что вы используете соответствующий кабель.

# **Невозможно загрузить новые файлы**

- • Проверьте наличие свободного места в памяти телефона.
- Выберите карту microSD в качестве памяти по умолчанию.
- • Проверьте условия контракта с оператором.

### **Другие пользователи не могут подключиться к телефону по Bluetooth**

- • Убедитесь, что Bluetooth включен и включено обнаружение вашего телефона.
- • Убедитесь, что два телефона находятся в пределах дальности действия Bluetooth.

### **Как продлить срок работы от аккумулятора**

- • Убедитесь, что соблюдаются рекомендации по полной зарядке аккумулятора (минимум 4 часа).
- • После частичной зарядки показания индикатора зарядки могут быть некорректными. Подождите примерно 20 минут после окончания зарядки, чтобы увидеть истинный уровень зарядки аккумулятора.
- Регулируйте яркость экрана по мере необходимости.
- • Увеличьте интервал автоматической проверки электронной почты.
- • Обновляйте новости и информацию о погоде вручную, или увеличьте интервал автоматического обновления.
- Закрывайте приложения, работающие в фоновом режиме, если они не используются в течение длительного времени Выключайте Bluetooth, Wi-Fi, или GPS, если вы их не используете.

**Телефон нагревается после длительных разговоров, продолжительных игр, использования Интернета и работы других приложений**

• Данный нагрев является нормальным и вызван повышенной нагрузкой на процессор. После окончания вышеуказанных действий температура вашего телефона вернется к стандартным значениям.

ALCATEL является торговым знаком компании Alcatel-Lucent

и используется в соответствии с

лицензией,выданной компании TCT Mobile Limited.

© Copyright 2014 TCT Mobile Limited Все права защищены

Компания TCT Mobile Limited сохраняет за собой право вносить изменения в материалы и технические спецификации продукции без предварительного уведомления.

Все встроенные в данный телефон мелодии были созданы и смикшированы NU TROPIC (Amar Kabouche).